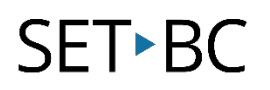

### **Chrome Web Distill, Windows**

#### **Introduction**

Web distilling is the process of cleaning up a web page to ensure that only the most pertinent information is displayed. Commonly, web pages are littered with advertisements and extraneous graphics that may distract a reader from the essential information. There are many ways to distill a web page but this method will allow a user to distill without the addition of third party extensions.

#### **Learning Objectives**

Completion of this tutorial will give you experience with the following:

• Users will become familiar with distilling web pages using a simple command built into the Chrome web browser (Windows and Chromebooks only)

#### **This tutorial assumes:**

- that you are using either a Windows computer or a Chromebook
- that you have the most recent version of the Google Chrome web browser

#### **Case Study**

Skylar is a Grade Three student who has low vision. She uses a computer to research information to support her curricular studies. However, many of the sites that she visits are often cluttered with ads and graphics or the information is displayed in such a format that it is hard for her to access the information. The use of a web distiller would allow Skylar to access all of the information in a manageable format without having to scroll around the page.

# **SET-BC**

### **Setting up the distill function in Chrome**

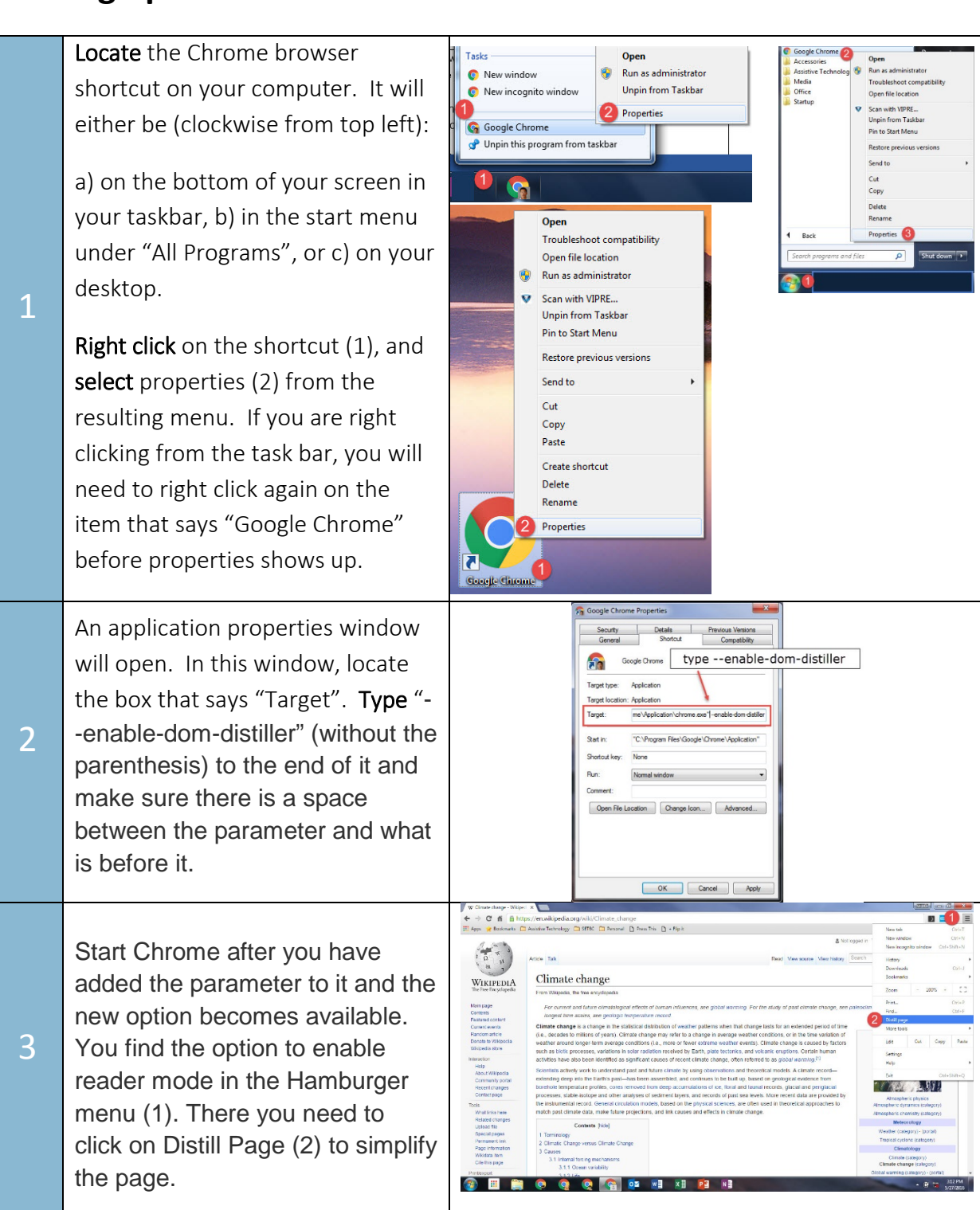

## SET<sup>></sup>BC

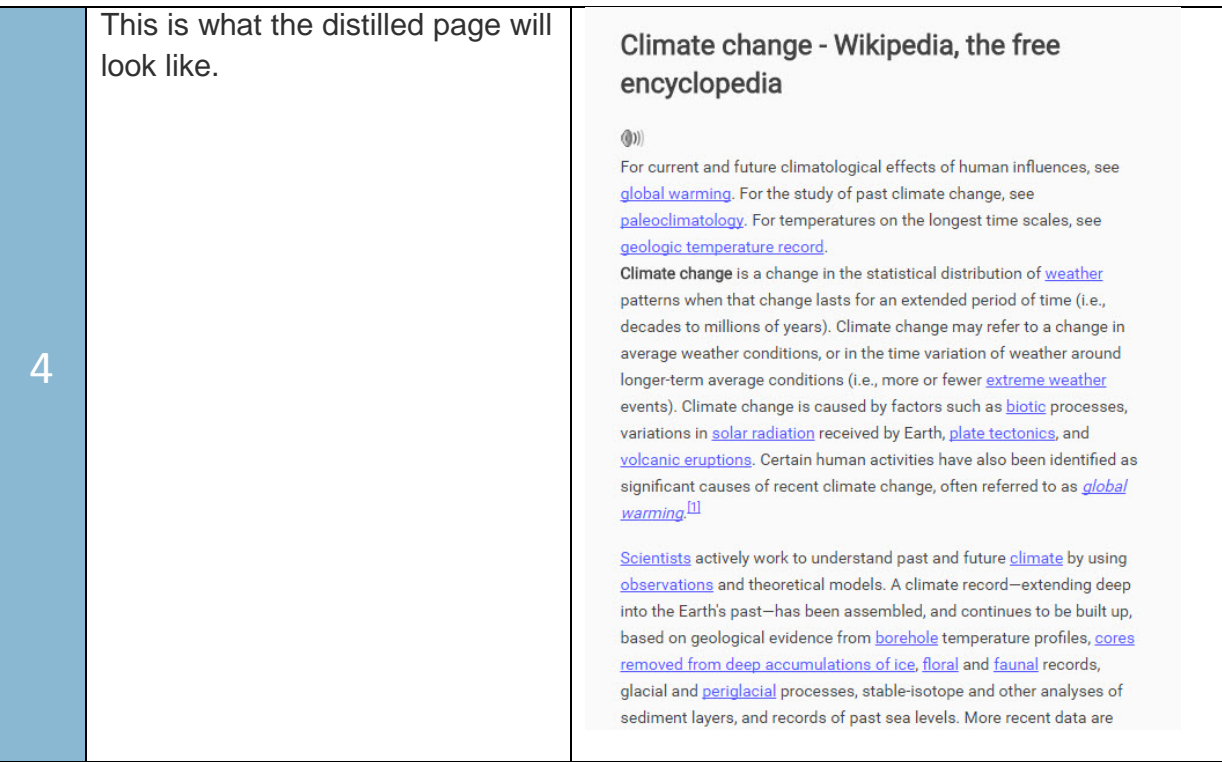